## excel The Second Text of Text and the Second Text of Text and Text of Text and Text of Text and Text of Text and Text and Text of Text and Text and Text and Text and Text and Text and Text and Text and Text and Text and Te

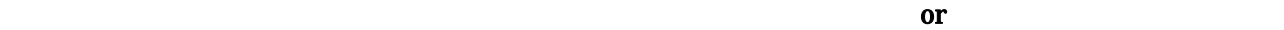

Excel **Excel** 

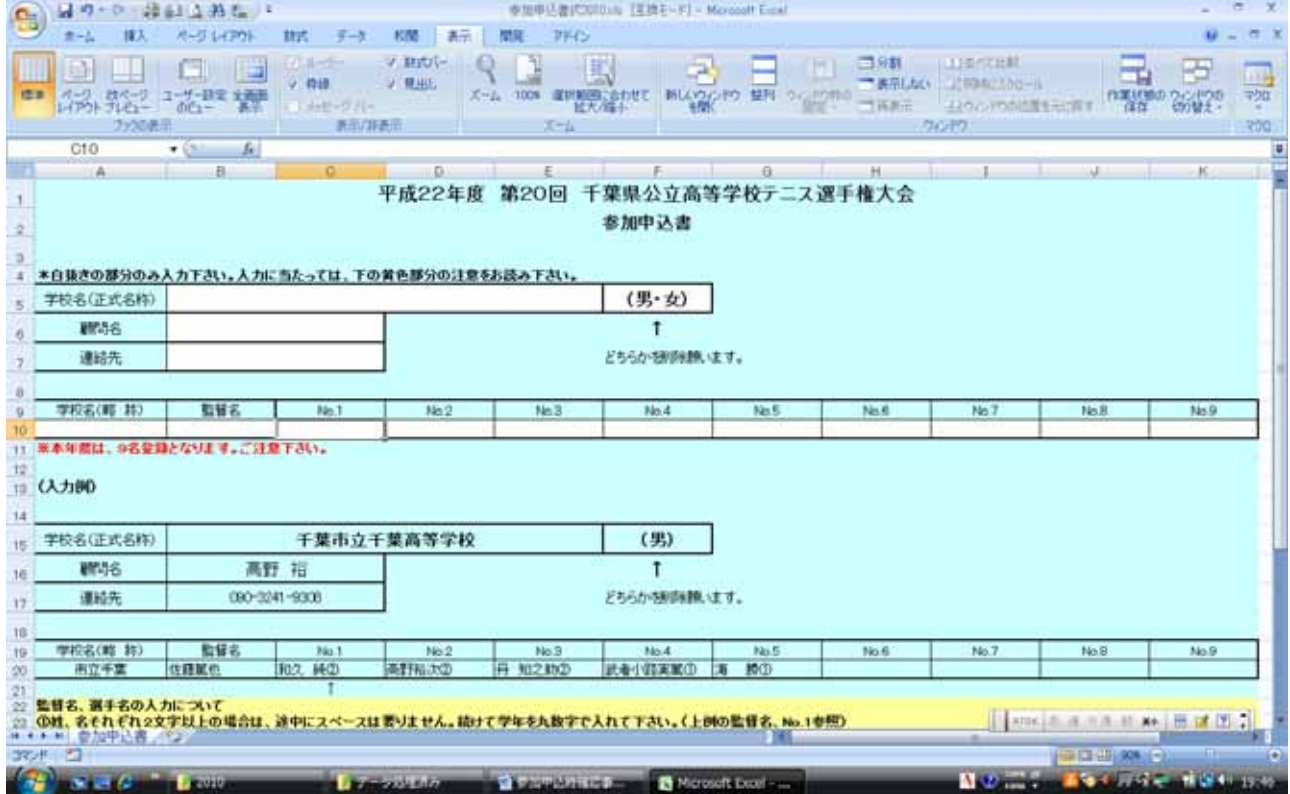

図 1

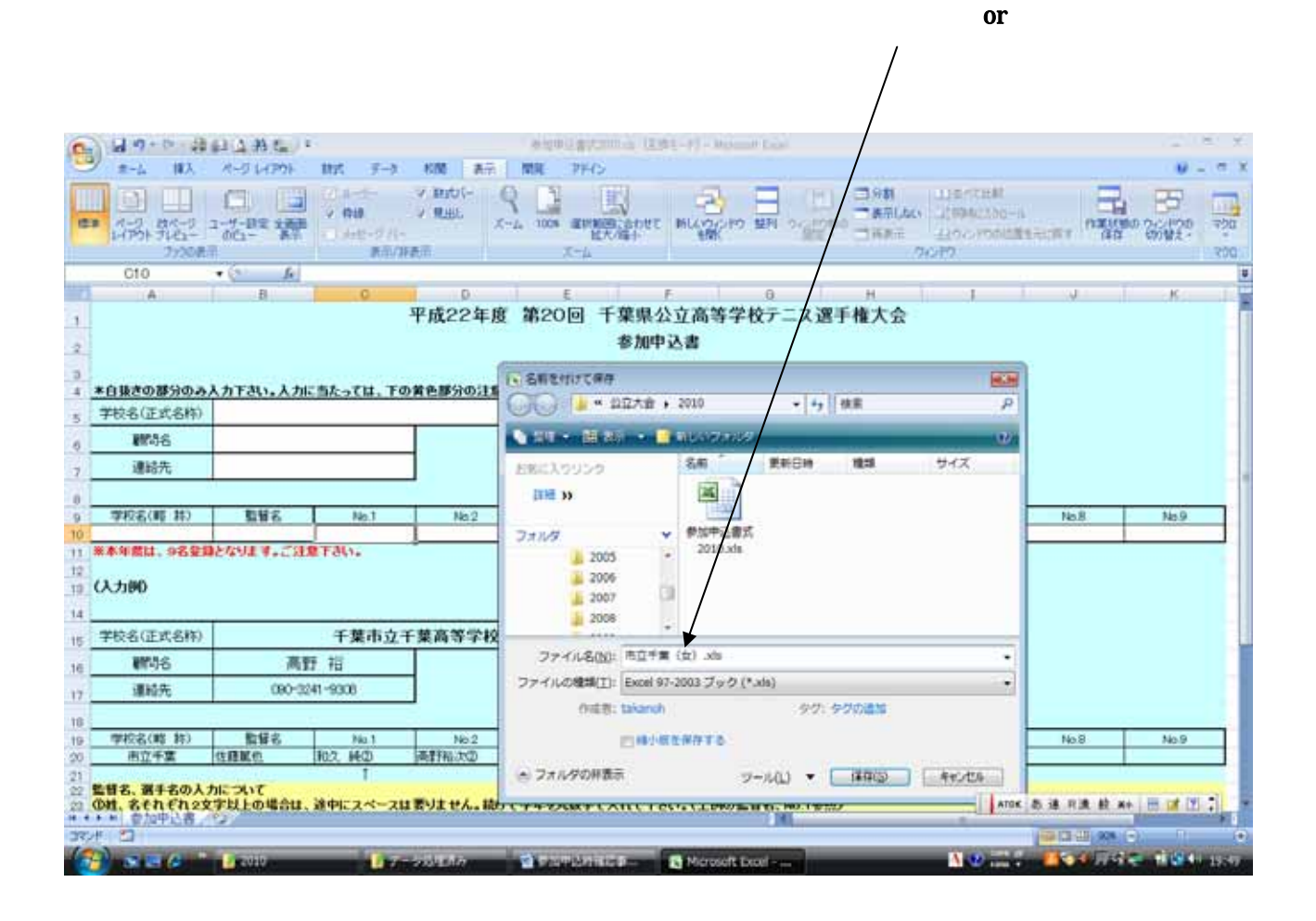

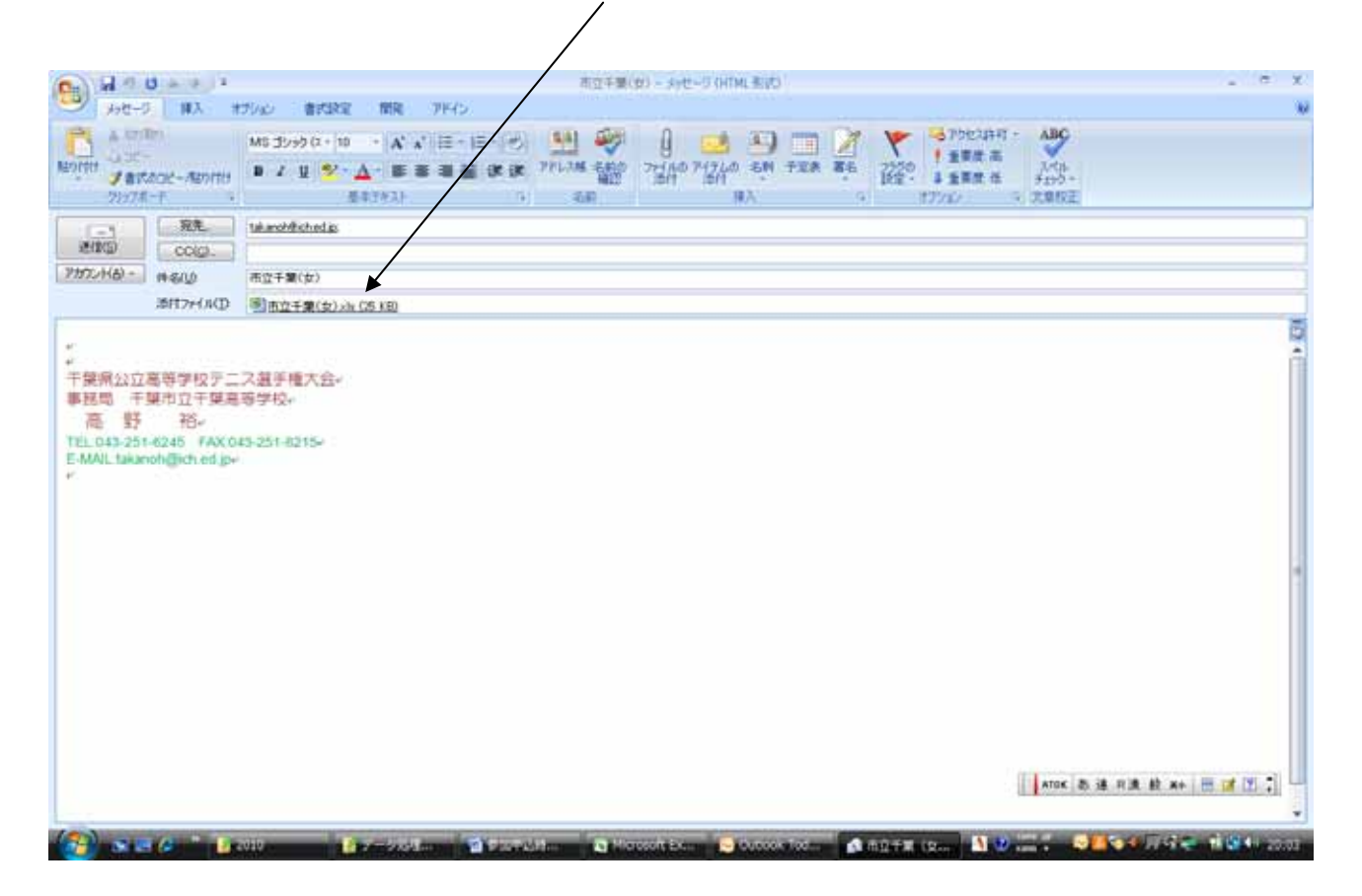

図 3

Outlook Exp.

## Outlook Exp.

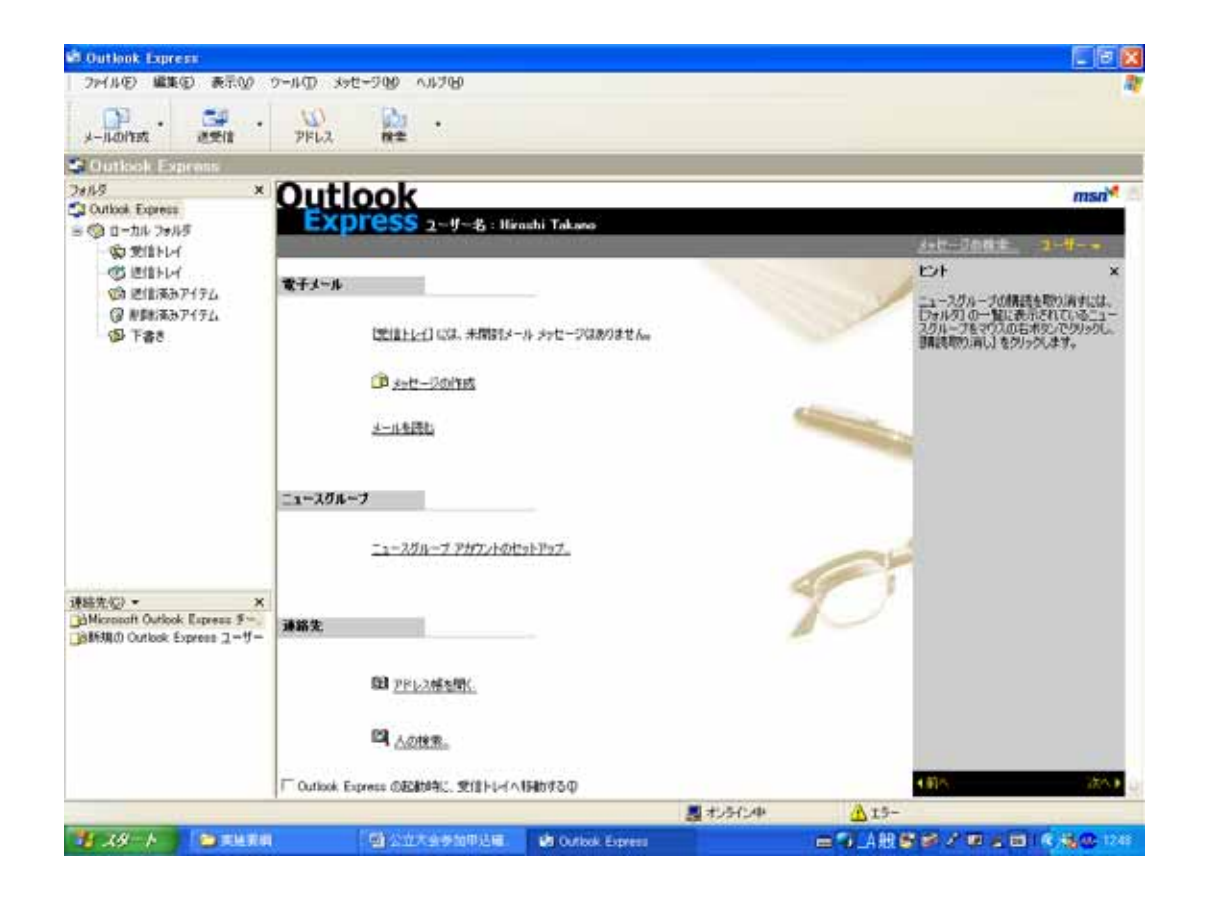

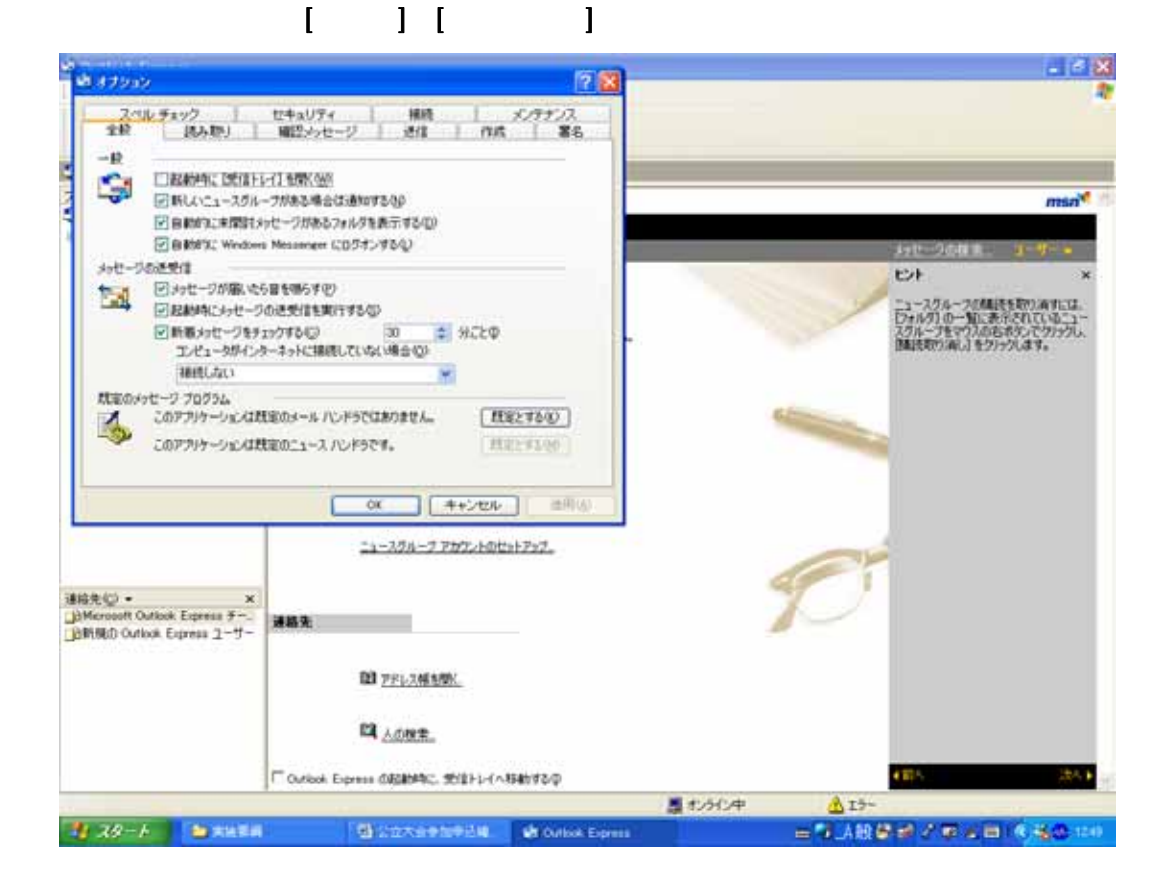

図2で[確認メッセージ]のタブを選んで下さい。

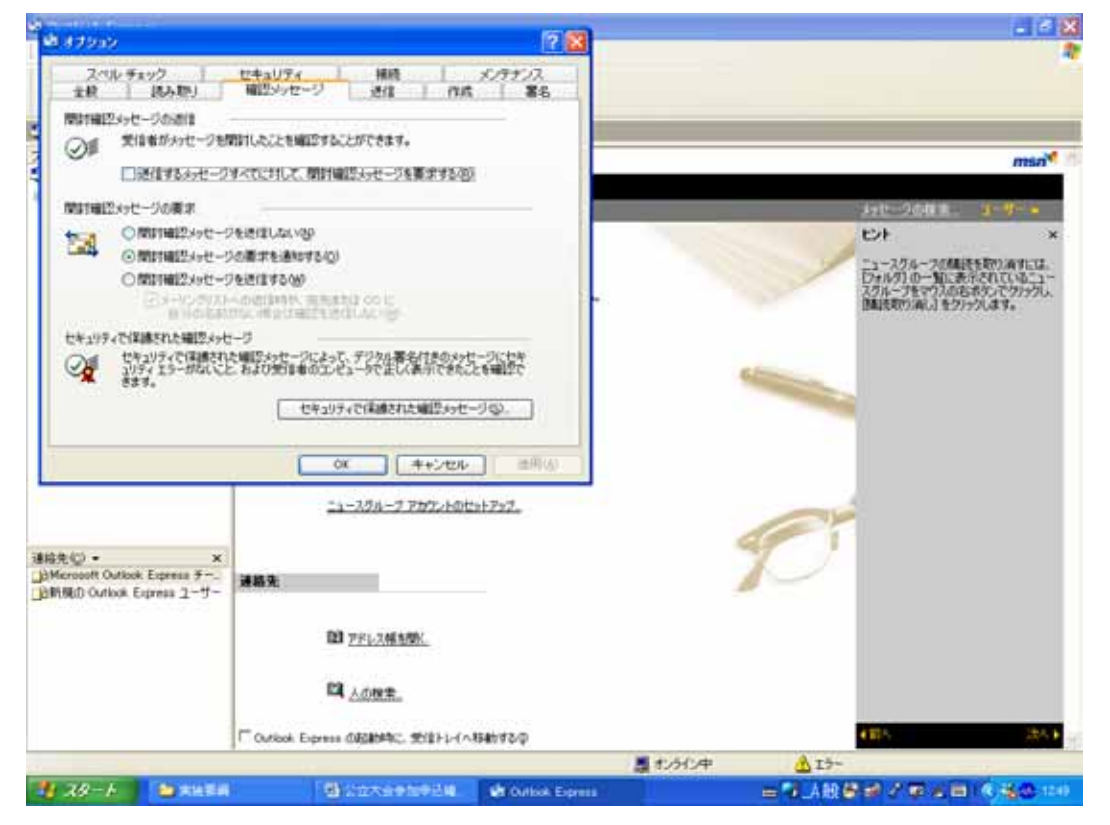

 $\rm OK$ 

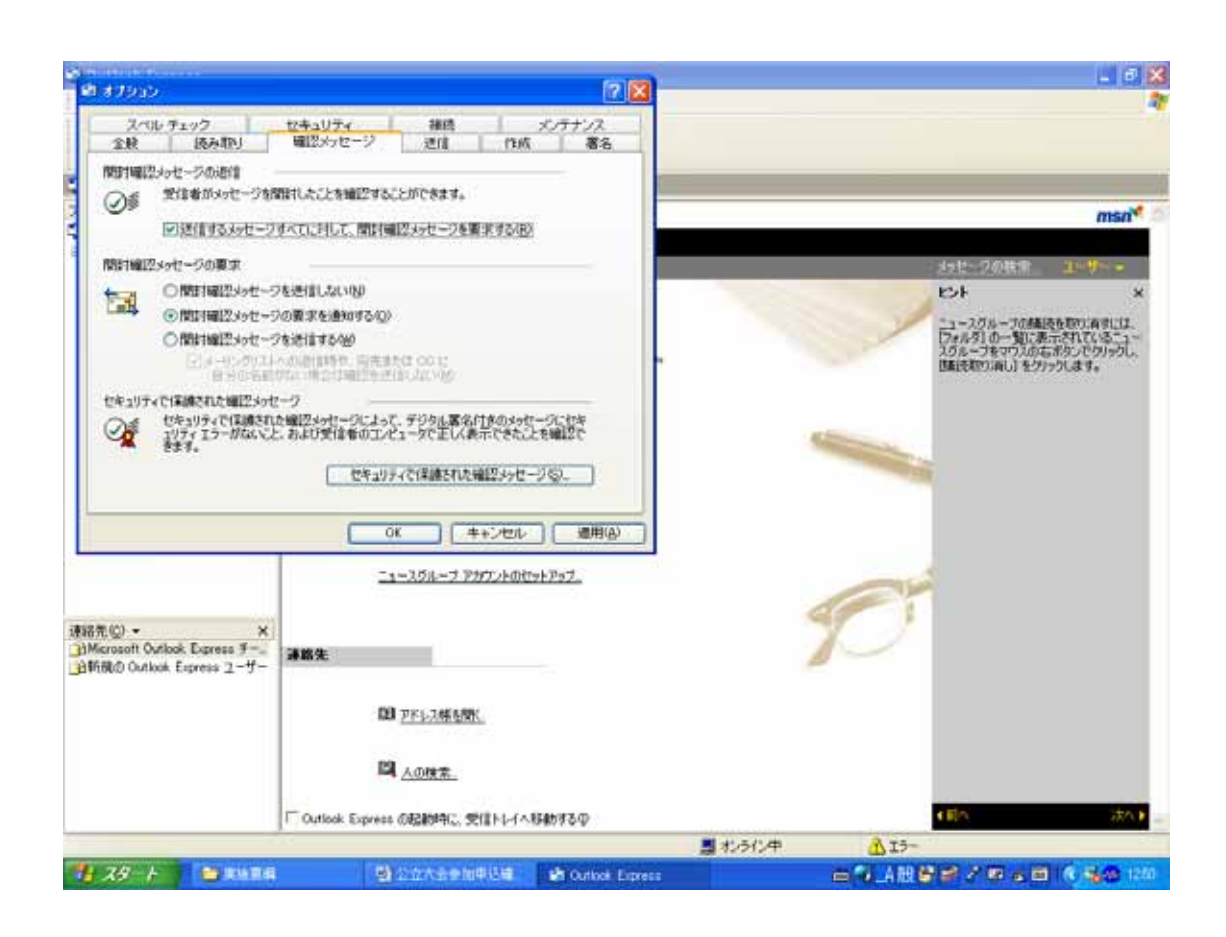